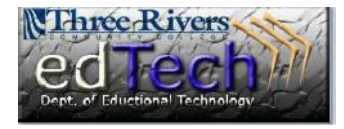

## How do I begin to use technology in the lecture hall classrooms?

No more remote controls, the SmartBoard within the computer screen….endless possibilities

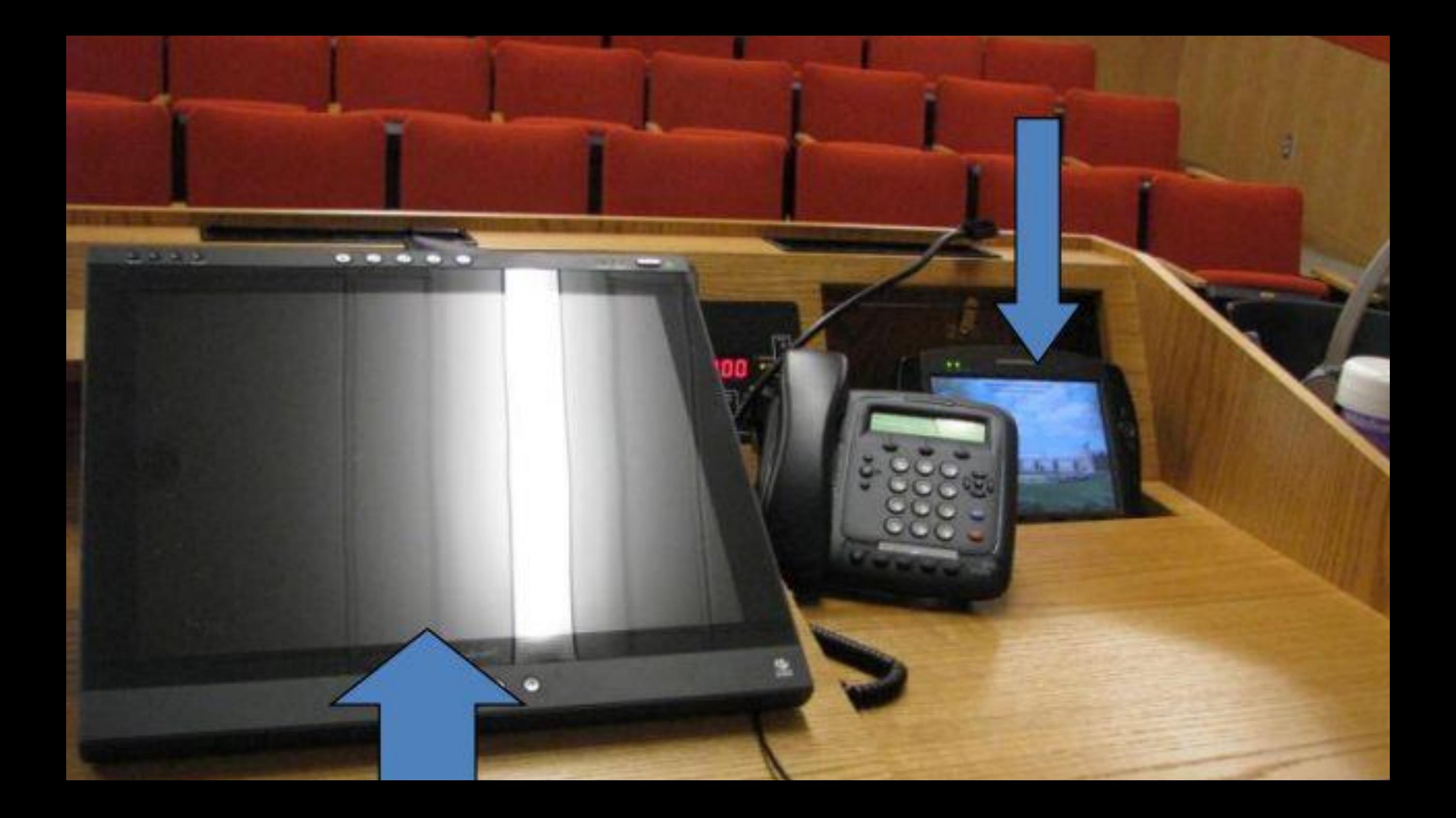

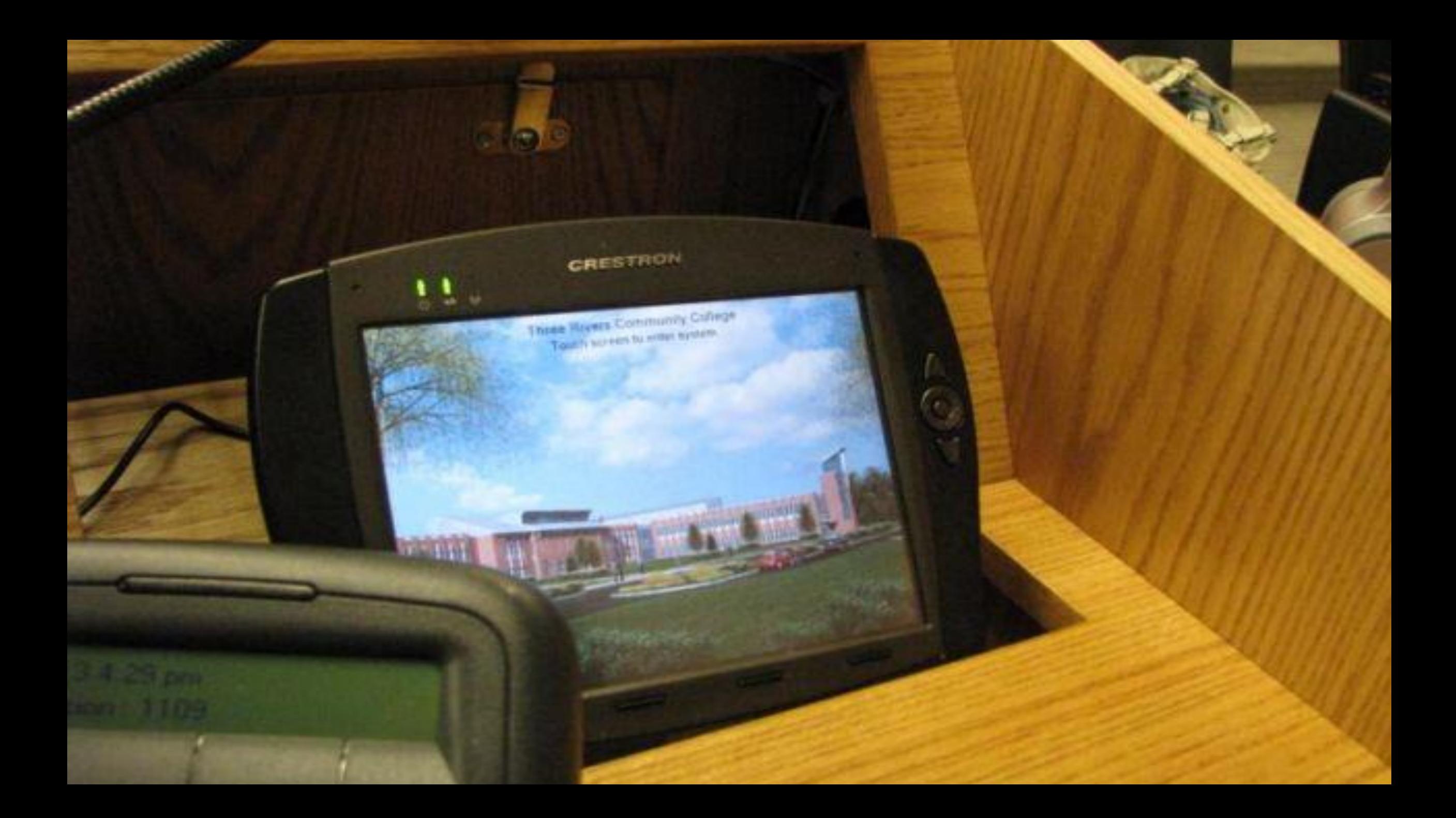

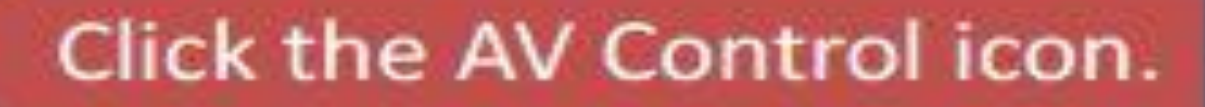

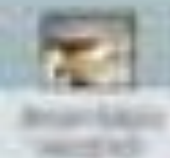

 $\mathbf{f}$ 

**ICS** 

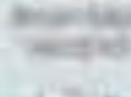

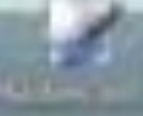

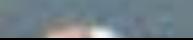

**Three Rivers Community College** Click screen to enter system.

耳田

**BUILD** 

**CONTRACTOR** 

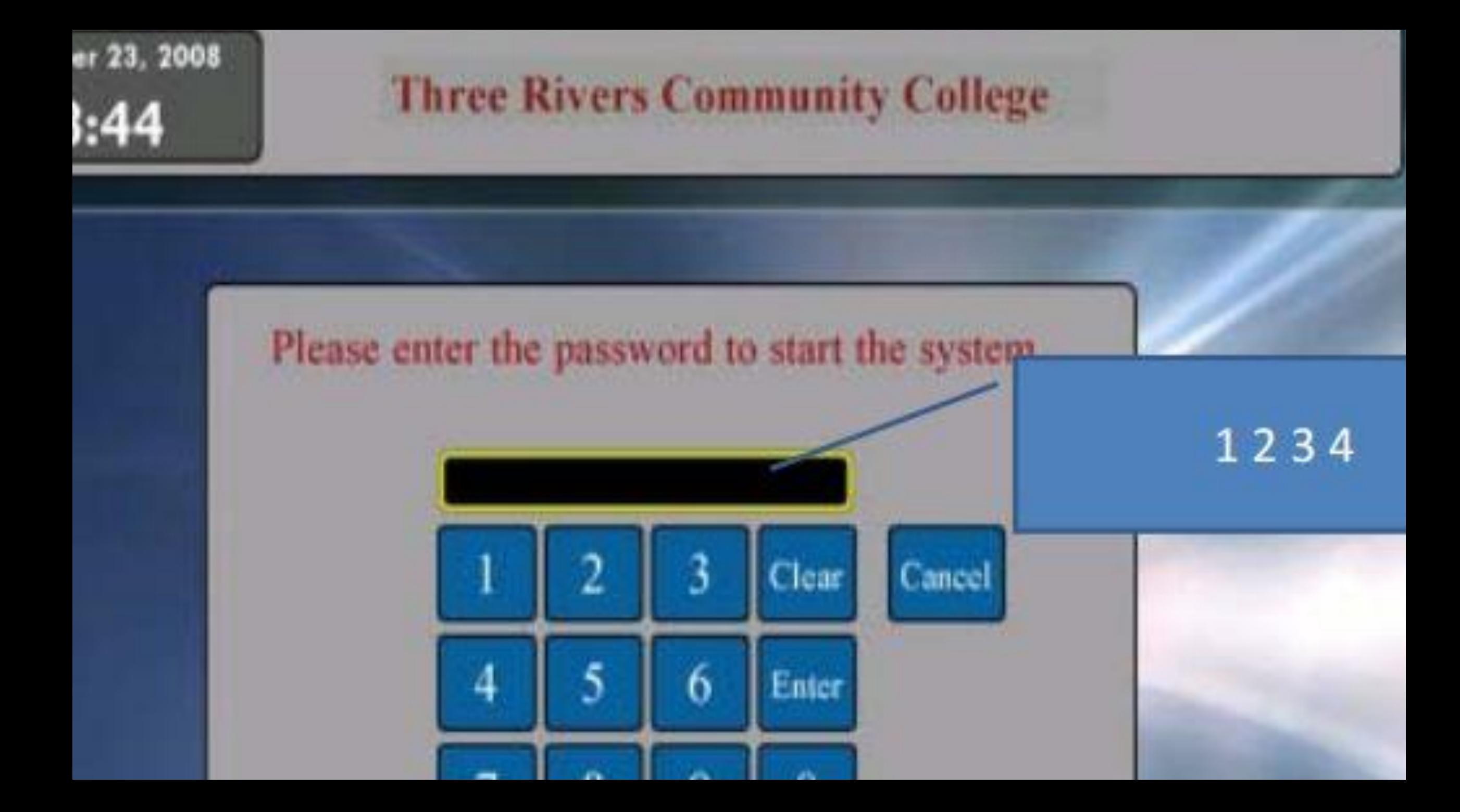

## Log into the Station

- Press Ctrl Alt Delete to begin
- Press OK
- Enter banner id as user name, password, and make sure you are in the STARS domain
- Click ok or press Enter
- And the next page opens up for you

## Having trouble? Need Training?

- TR Service Desk
	- Phone: x 5-9049, off-campus (860) 215-9049
	- Email: [TR-ServiceDesk@trcc.commnet.edu](mailto:TR-ServiceDesk@trcc.commnet.edu)
- Director of Educational Technology
	- x5-9210
	- [TR-DistanceLearning@trcc.commnet.edu](mailto:TR-DistanceLearning@trcc.commnet.edu)